### Adding image Background

Posted by davidator - 2012/12/22 20:12 \_\_\_\_\_\_\_\_\_\_\_\_\_\_\_\_\_\_\_\_\_\_\_\_\_\_\_\_\_\_\_\_\_\_\_\_\_

Hello and thank you for this awesome Module! I want to add an image. Png with a z-index specific because I want the image to be at the center of the gallery and the thumbnails revolve around this central image I think I need to edit the style.css file, but I can not find the right way to do Maybe someone can help me find the right way to cordially David

============================================================================

## Re:Adding image Background

Posted by admin - 2012/12/22 20:30 \_\_\_\_\_\_\_\_\_\_\_\_\_\_\_\_\_\_\_\_\_\_\_\_\_\_\_\_\_\_\_\_\_\_\_\_\_

Hello,

The module uses \modules\mod\_aricloudcarousel\mod\_aricloudcarousel\js\themes\default\style.css CSS file, you can modify it for your needs. It is also possible to add custom CSS rules to "CSS Styles" parameter in module settings.

Regards, ARI Soft

============================================================================

## Re:Adding image Background

Posted by davidator - 2012/12/22 20:42 \_\_\_\_\_\_\_\_\_\_\_\_\_\_\_\_\_\_\_\_\_\_\_\_\_\_\_\_\_\_\_\_\_\_\_\_\_

I did it in line11

.ari-cloud-carousel-wrapper { background: url(images/dancer.png) no-repeat center center; position: relative; margin: 0 auto; z-index: 99; }

but i think its not the good way! My "dancer" is behind thumbnails http://content.screencast.com/users/davidator/folders/Jing/media/c4cfb63b-616f-4329-b67a-f887988978f

============================================================================

## Re:Adding image Background

Posted by admin - 2012/12/22 20:45 \_\_\_\_\_\_\_\_\_\_\_\_\_\_\_\_\_\_\_\_\_\_\_\_\_\_\_\_\_\_\_\_\_\_\_\_\_

Where we can see the problem?

Regards, ARI Soft

============================================================================

## Re:Adding image Background

Posted by davidator - 2012/12/22 20:47 \_\_\_\_\_\_\_\_\_\_\_\_\_\_\_\_\_\_\_\_\_\_\_\_\_\_\_\_\_\_\_\_\_\_\_\_\_

#### a screencast, my site is offline

## Re:Adding image Background

Posted by davidator - 2012/12/22 20:48 \_\_\_\_\_\_\_\_\_\_\_\_\_\_\_\_\_\_\_\_\_\_\_\_\_\_\_\_\_\_\_\_\_\_\_\_\_

a screencast to show my mistake http://www.ari-soft.com/images/fbfiles/images/2012\_12\_22\_2139.png

============================================================================

Re:Adding image Background

Posted by admin - 2012/12/22 20:49 \_\_\_\_\_\_\_\_\_\_\_\_\_\_\_\_\_\_\_\_\_\_\_\_\_\_\_\_\_\_\_\_\_\_\_\_\_

Sorry, but we can't investigate the problem by a screenshot.

Regards, ARI Soft

============================================================================

Re:Adding image Background Posted by davidator - 2012/12/22 22:57

\_\_\_\_\_\_\_\_\_\_\_\_\_\_\_\_\_\_\_\_\_\_\_\_\_\_\_\_\_\_\_\_\_\_\_\_\_

there isn t realy a problem with your module, i just want to know wich php file i can add a new class to do what i want customize Regards

============================================================================

# Re:Adding image Background

Posted by admin - 2012/12/23 07:06 \_\_\_\_\_\_\_\_\_\_\_\_\_\_\_\_\_\_\_\_\_\_\_\_\_\_\_\_\_\_\_\_\_\_\_\_\_

The modules uses \modules\mod\_aricloudcarousel\tmpl\default.php template file.

Regards, ARI Soft

============================================================================

Re:Adding image Background Posted by Patir - 2016/01/28 10:01

\_\_\_\_\_\_\_\_\_\_\_\_\_\_\_\_\_\_\_\_\_\_\_\_\_\_\_\_\_\_\_\_\_\_\_\_\_

Hi,

I'm new here.

I have the same problem.

How can I placed a logo on the center. Any solution?

I use the code on style.css but I didn't see the logo.

Please help. Thank you...

============================================================================

## Re:Adding image Background

Posted by admin - 2016/01/28 10:05 \_\_\_\_\_\_\_\_\_\_\_\_\_\_\_\_\_\_\_\_\_\_\_\_\_\_\_\_\_\_\_\_\_\_\_\_\_

Hello,

Use "Path to background image" parameter for this purpose. For example if want to use /images/bg.jpg image as a background image, populate the parameter with the following value:

images/bg.jpg

Regards, ARI Soft

============================================================================

## Re:Adding image Background

Posted by Patir - 2016/01/28 10:14 \_\_\_\_\_\_\_\_\_\_\_\_\_\_\_\_\_\_\_\_\_\_\_\_\_\_\_\_\_\_\_\_\_\_\_\_\_

Ok. That's the solution but how can I resize the dimension and fixed it in the center? The logo is enlarged in the height and width...

============================================================================

# Re:Adding image Background

Posted by admin - 2016/01/28 15:19 \_\_\_\_\_\_\_\_\_\_\_\_\_\_\_\_\_\_\_\_\_\_\_\_\_\_\_\_\_\_\_\_\_\_\_\_\_

Could you provide a link to a page with the carousel?

Regards, ARI Soft

# Re:Adding image Background

Posted by Patir - 2016/01/28 15:27 \_\_\_\_\_\_\_\_\_\_\_\_\_\_\_\_\_\_\_\_\_\_\_\_\_\_\_\_\_\_\_\_\_\_\_\_\_

Sorry our site is offline. Any other solution?

============================================================================

============================================================================

# Re:Adding image Background

Posted by admin - 2016/01/28 15:37 \_\_\_\_\_\_\_\_\_\_\_\_\_\_\_\_\_\_\_\_\_\_\_\_\_\_\_\_\_\_\_\_\_\_\_\_\_

Try to add the following code to "CSS Styles" parameter in module settings:

============================================================================

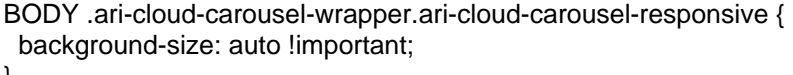

}

Regards, ARI Soft